※手順 2で「いいえ」を選択した場合、ハードディスクは「未登録」 となります。「未登録」のハードディスクを登録する場合は、〈レグ ザ〉 の取扱説明書をご覧ください。

**BZA** 準備編

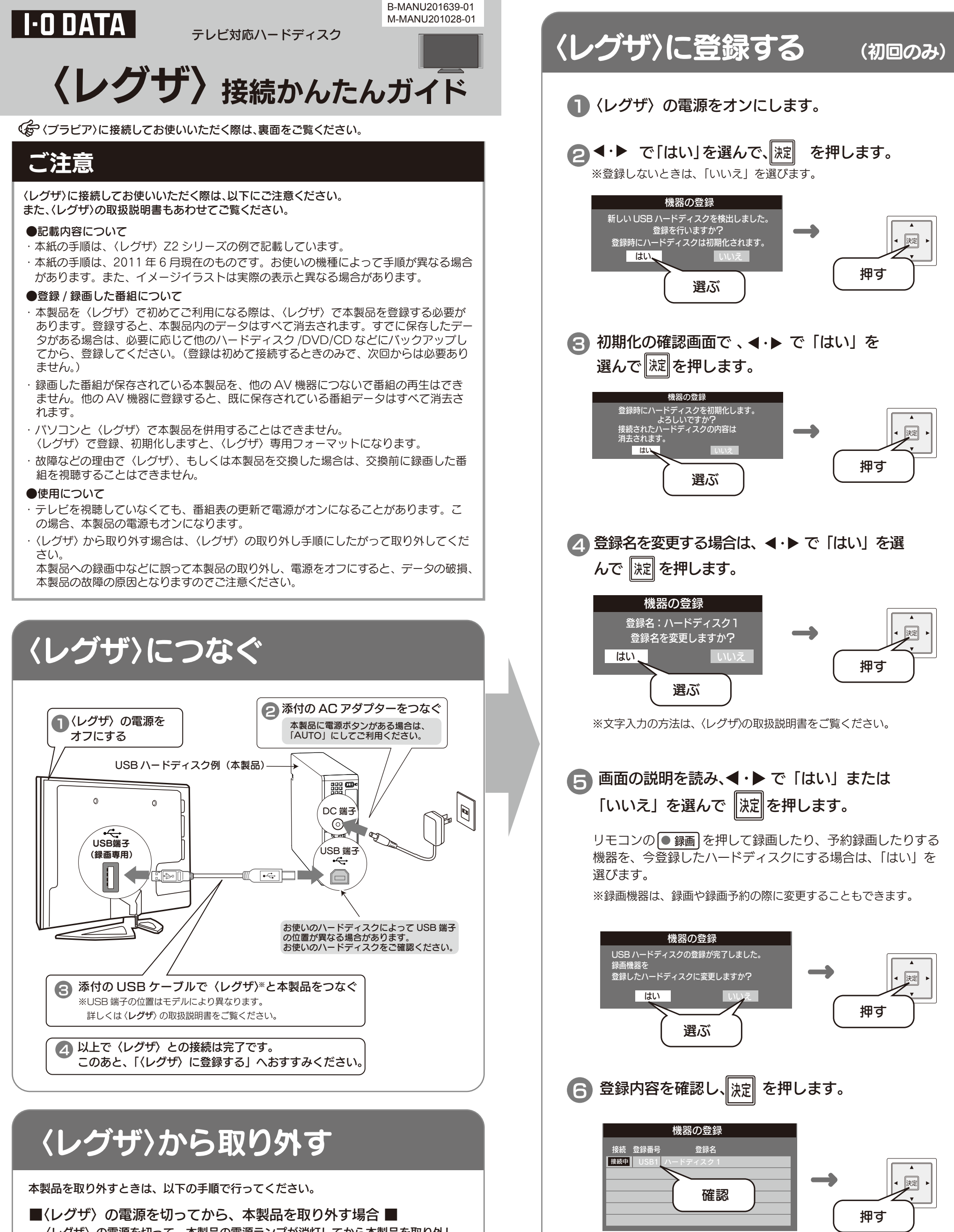

以上で、本製品の登録は完了しました。 録画や再生の方法については、〈レグザ〉の取扱説明書を ご覧ください。

■〈レグザ〉の電源が入っている状態で、本製品を取り外す場合 ■

1 〈レグザ〉の取扱説明書を参照して、「機器の取り外し」を行います。

2 本製品を取り外します。

### 【ご注意】

〈レグザ〉の電源を切って、本製品の電源ランプが消灯してから本製品を取り外し ます。

本製品に録画中などに誤って取り外しを行うと、データの破損、本製品の 故障の原因となりますのでご注意ください。

REGZA 操作編

#### 〈ブラビア〉に登録する (初回のみ) 1 〈ブラビア〉の電源をONにします。 ※初めて本製品を接続すると左記画面が出ます。 USB 機器を使用できません。 録画を行うには、メニューの 「録画設定」から「HDD 画面が出ない場合も、次(手順 ❷)へおすす みください。 登録」を行ってください。 <sup>ネ</sup>ットチャンネ<sup>ル</sup> 2 リモコンの <sub>ホーレ</sub> ボタンを押します。 画面表 表 番組 示 決定 オプション 戻る 押す ホーム ネットチャンネル 画面表 表 番組 示 3 トーマ を選び、(決定) を押します。 押すオプ 戻る 設定 ホーム 4 |機能設定」を選び、(ホセ) を押します。 放送受信設定 ネットチャンネル 電子取説 ● 画面 ラインド 番組表 → 目 機能設定 決定 オプ 戻 る 押す -**----------**<br>本機を便利に使うた。 選ぶ ホーム 「録画設定」を選び、 (決定) を押します。 5 シーンセレクト 省エネ設定 - 1 ネットチャンネル 画面表示 **録画設定**<br><sup>録画を行うための設定をします。</sup> 番組表 → . . . . . . . . 決定 視聴・インターネット制限設定 オン ー<br>押す タイマー 選ぶ 表示設定 ホーム 6 「HDD登録」を選び、(決定)を押します。 HDD 登録  $\boldsymbol{\Omega}$ HDD を録画用として本機に登録します。 ネットチャンネル 画面表示 番組表 HDD 登録削除 選ぶ → 決定 オプ ー<br>押す ホーム 「はい」を選び、(決定)を押します。 7 登録を行うために、初期化を行います。 (初期化を行うと、録画機能は本機のみで ネットチャンネル ご利用いただけます。) 画面示 この HDD の内容は全て消去されます。 よろしいですか? 番組表 → 注<sup>意:対応可能な HDD の<br>, - - - - - - - - - - - - - 選ぶ</sup> 決定 オプション 戻 る 押す はい ー いくーー ホーム 「いいえ」を選択し、(<sup>波)</sup> を押します。 8 ※登録名に表示される名称は、お使いの環境によっ 新しい登録 HDD ラベル名:HDD1 HDD ラベル名を変更しますか? て異なります。変更したい場合は、左の画面で「は いいえ い」を選択して (ホæ) を押し、画面の指示にしたが ってください。 選ぶ ネットチャンネル 画面表示 番組表 → 決定 オプ

# 〈ブラビア〉につなぐ

## 〈ブラビア〉から取り外す

本製品に録画中などに誤って取り外しを行うと、データの破損、本製品の故障の原因と なりますのでご注意ください。

本製品の「電源 / アクセス」ランプが点滅していないことを確認して取 り外します。

こ注意

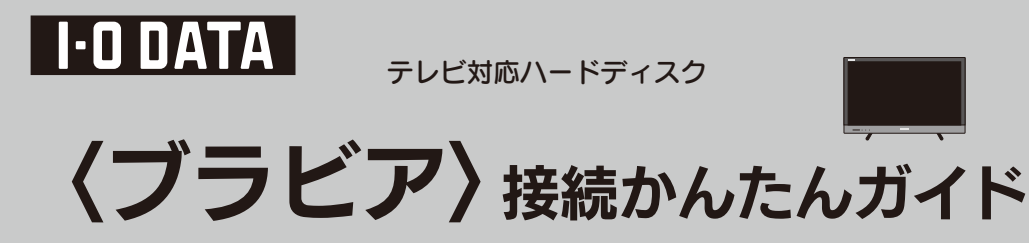

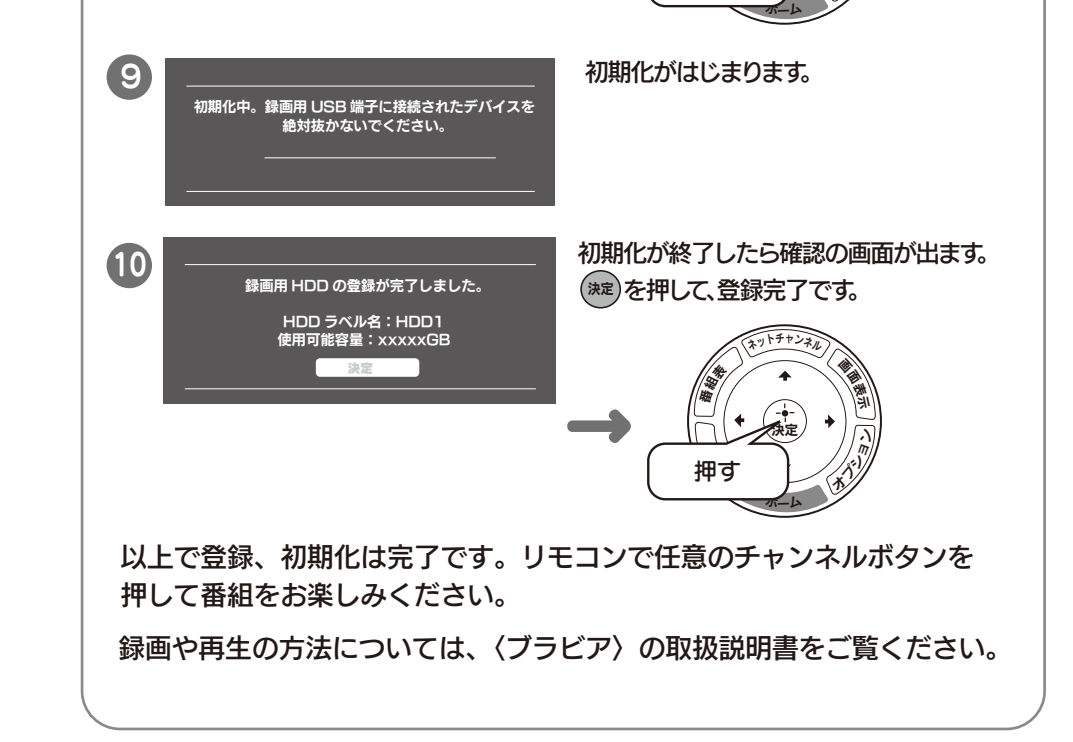

ー<br>押す

#### 〈ブラビア〉に接続してお使いいただく際は、以下にご注意ください。 また、〈ブラビア〉の取扱説明書もあわせてご覧ください。

#### ●記載内容について

〈レグザ〉に接続してお使いいただく際は、裏面をご覧ください。

- ・本紙の手順は、〈ブラビア〉KDL-EX420 シリーズの例で記載しています。
- ・本紙の手順は、2011 年 6 月現在のものです。お使いの機種によって手順が異なる場合 があります。また、イメージイラストは実際の表示と異なる場合があります。

#### ●登録 / 録画した番組について

- ・ 本製品を〈ブラビア〉で初めてご利用になる際は、〈ブラビア〉で本製品を登録する必 要があります。登録すると、本製品内のデータはすべて消去されます。すでに保存し たデータがある場合は、必要に応じて他のハードディスク /DVD/CD などにバックアッ プしてから、登録してください。(登録は初めて接続するときのみで、次回からは必要 ありません。)
- ・ 録画した番組が保存されている本製品を、他の AV 機器につないで番組の再生はでき ません。他の AV 機器に登録すると、既に保存されている番組データはすべて消去さ れます。
- ・ パソコンと〈ブラビア〉で本製品を併用することはできません。 〈ブラビア〉で登録、初期化しますと、〈ブラビア〉専用フォーマットになります。
- ・ 故障などの理由で〈ブラビア〉、もしくは本製品を交換した場合は、交換前に録画した 番組を視聴することはできません。

#### ●使用について

- ・ テレビを視聴していなくても、番組表の更新で電源がオンになることがあります。こ の場合、本製品の電源もオンになります。
- ・ 〈ブラビア〉 から取り外す場合は、〈ブラビア〉の取り外し手順にしたがって取り外して ください。

本製品への録画中などに誤って本製品の取り外し、電源をオフにすると、データの破損、 本製品の故障の原因となりますのでご注意ください。

### ご注意

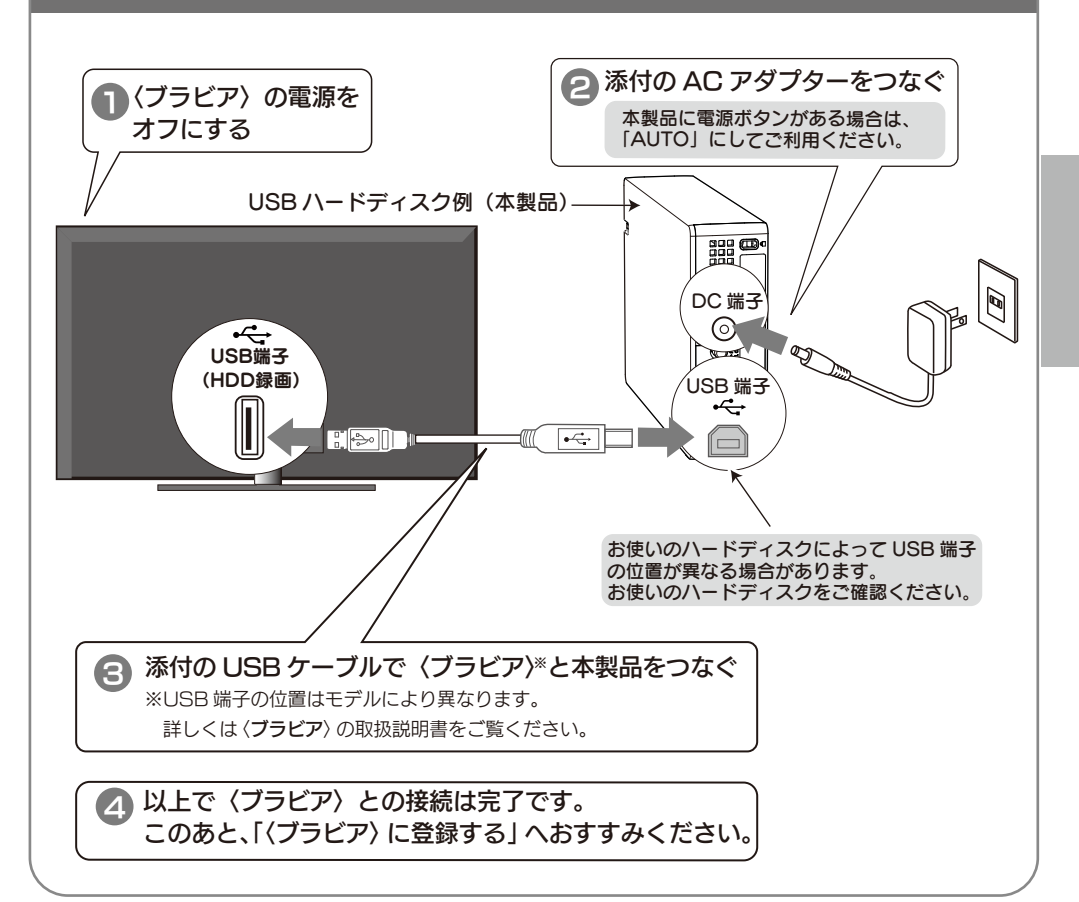